# MT-D21E User Guide

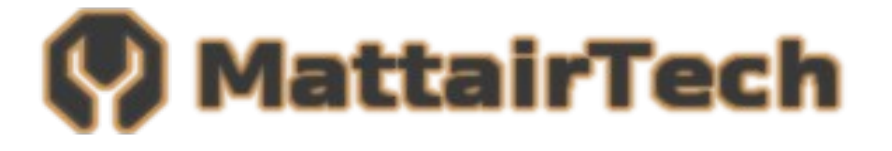

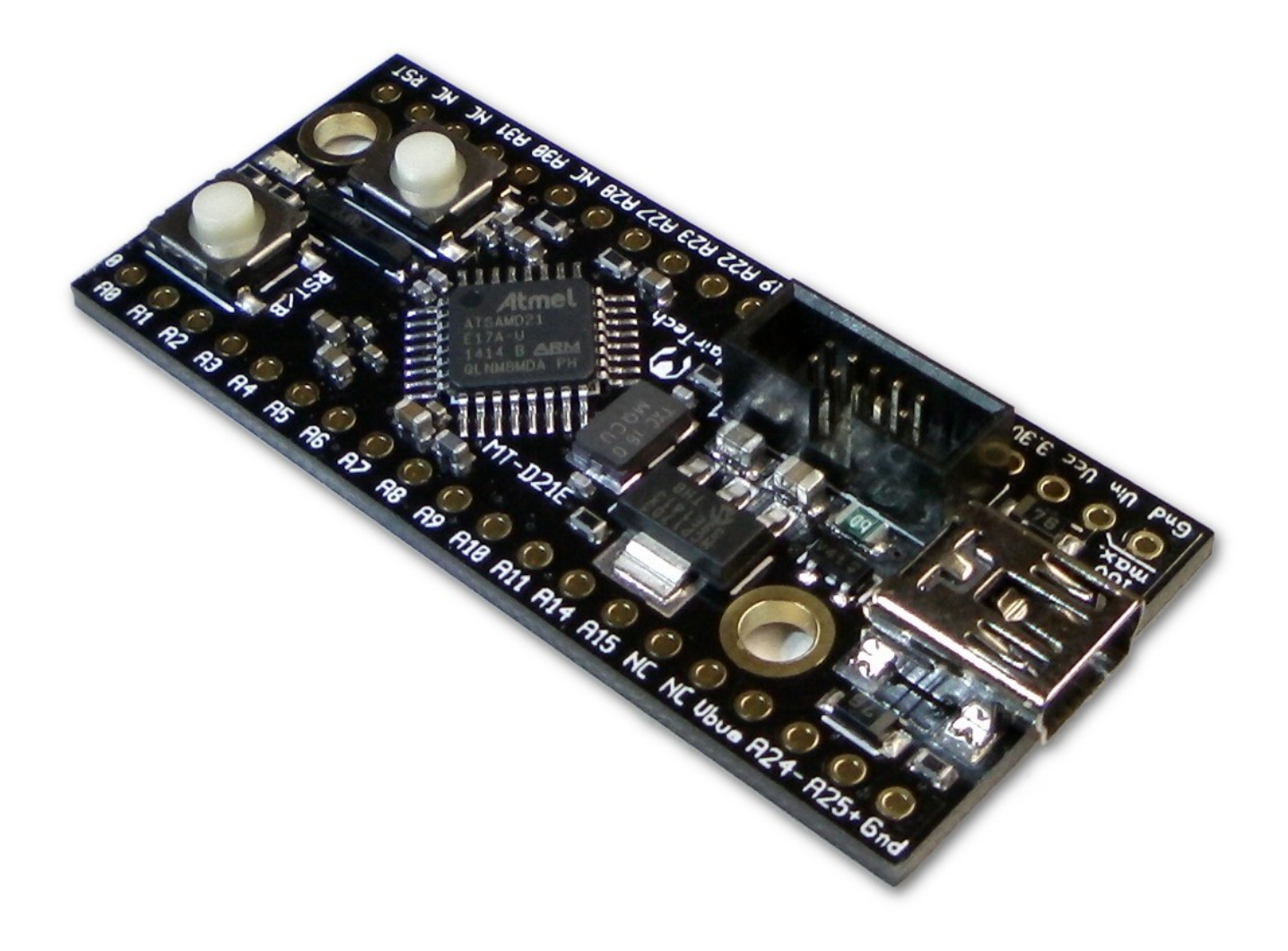

# **Table of Contents**

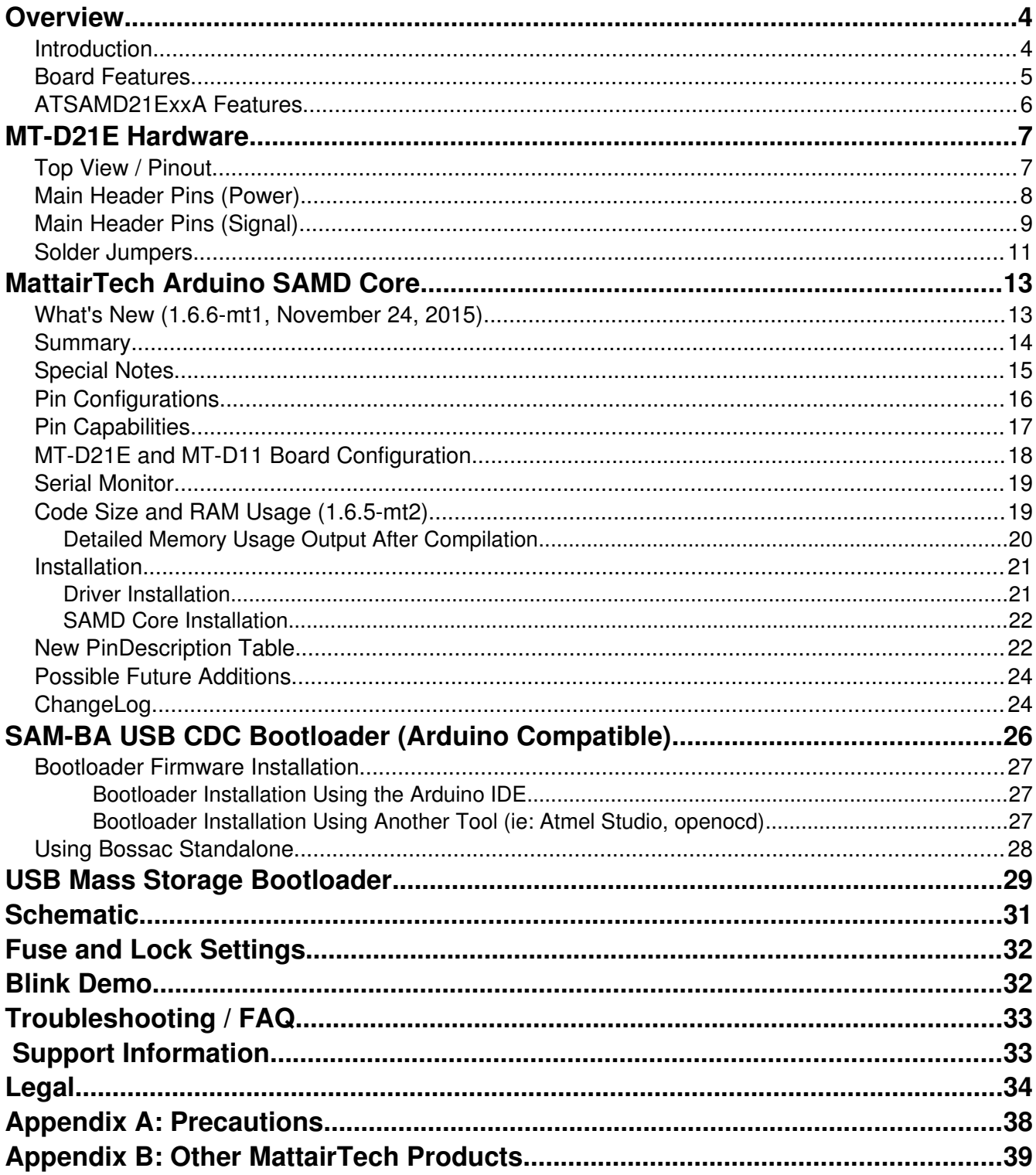

### **Overview**

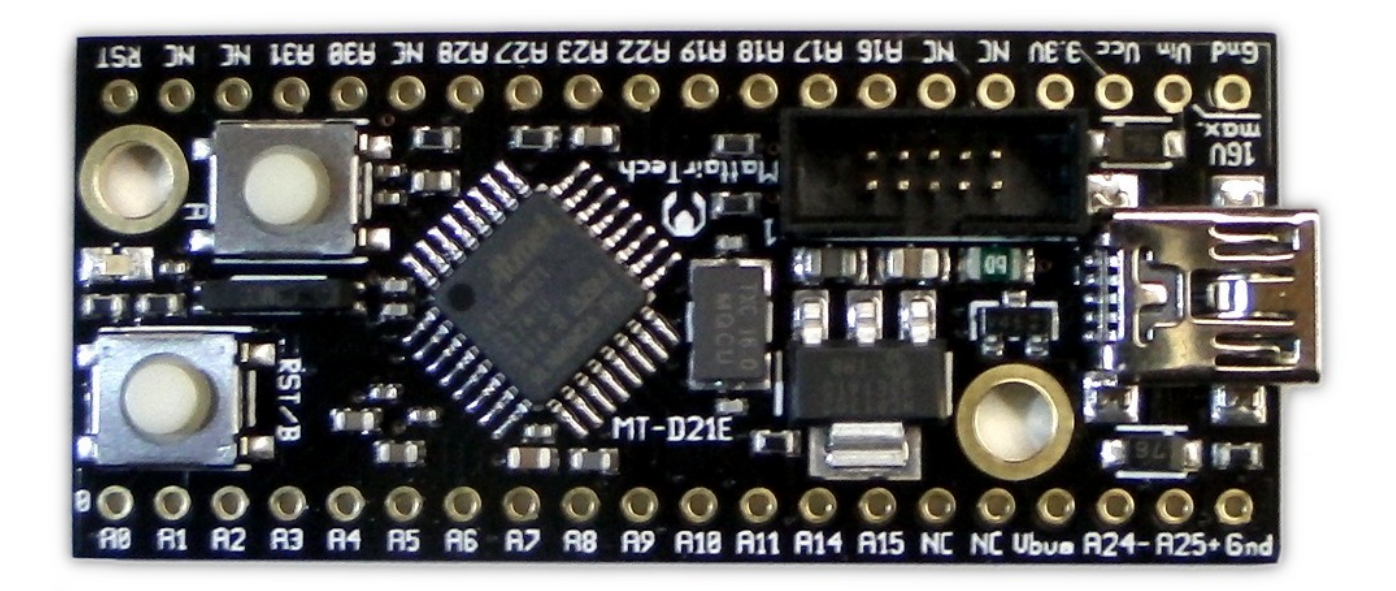

### *Introduction*

The MT-D21E is a development board for the 32-pin Atmel SAM D21E ARM Cortex  $M0+$  USB microcontroller. It can be powered from USB or from the Vin pin. Two schottky diodes facilitate simple switching (and reverse-polarity protection) between the two power sources. This voltage is regulated to 3.3V by the onboard 250mA, extremely low quiescent current (2uA) LDO regulator that supports up to 16V DC input voltage. Overcurrent protection is provided by a 180mA hold (400mA trip) PTC resettable fuse. Also mounted is a mini USB connector, blue LED, 16MHz crystal, 32.768KHz crystal, and two buttons. A USB CDC bootloader (Atmel SAM-BA) can be pre-installed for device programming without an external programmer. It is compatible with Arduino, and core files are provided to support Arduino 1.6.5+. A USB Mass Storage Class bootloader can optionally be installed for device programming (see caveats). The Cortex debug header (10-pin, 50-mil) can be used with an external debugger/programmer. The board has 40 main dual inline header pins with 100 mil pin spacing and 700 mil row spacing which allows for mounting on a breadboard or perfboard. There are 2 3mm mounting holes. The PCB measures approx. 2.1" x 0.9" x 0.062" (52mm x 23mm x 1.6mm).

### *Board Features*

- Atmel SAM D21E 32-pin ARM Cortex M0+ microcontroller
	- ATSAMD21E17A (128KB) or ATSAMD21E18A (256KB)
		- Up to 48MHz
		- 128KB or 256KB in-system self-programmable Flash
		- 16KB or 32KB SRAM Memory
- **Onboard 3.3V, 250mA LDO regulator**
	- up to 16V DC input
	- extremely low quiescent current (2.0uA typical)
	- low dropout (525mV typical  $@$  250mA, 725mV max.  $@$  250mA)
	- 0.4% output tolerance typical
	- Over-current and over-temperature protection
- **Simple power source switching** 
	- 2 schottky barrier diodes (Vbus and Vin)
	- Low voltage drop
	- Reverse-polarity protection
- **PTC resettable fuse (180mA hold / 400mA trip)**
- **Cortex Debug Header (10-pin, 50-mil)** 
	- Can be used for device programming and debugging
- **16MHz crystal (can use PLL for up to 48MHz cpu clock)**
- **32.768KHz crystal**
- **Blue Status LED (can be disconnected)**
- **Button A for general use (pin A27) with debouncing**
- **Button B configurable for reset or general use (pin A31) with debouncing**
- **Two 4.7Kohm resistors can be connected to pins A16 and A17 for use with I2C**
- **USB SAMBA (CDC) bootloader (optional)**
	- Arduino compatible (use the Arduino IDE to upload)
	- Bossa command line utility (Windows, Linux, limited OS X)
- **Arduino 1.6.5+ compatible core (1.6.6 support now available)**
- **USB Mass Storage Device (MSD) bootloader (optional, see caveats)**
- Mini USB connector
- $\bullet$  ESD protection on USB D+ and D- lines
- USB pins routed to header pins (for panel-mount USB connector)
- Powered by USB or external power source (up to 16V) on Vin
- Ferrite bead and 2 capacitors on analog supply
- Two capacitors each can be enabled for pins A3 and/or A4 for use with external references
- **19 solder jumpers on PCB bottom for configuration flexibility**
- All PORT pins routed to headers
- 2 main headers are on 0.1" spacing (breadboard/perfboard mounting)
- **Two 3mm mounting holes (~5mm pad)**
- High-quality PCB with gold-plated finish
- Measures approx.  $2.1$ " x  $0.9$ " (52mm x 23mm) and  $0.062$ " (1.6mm) thick.

### *ATSAMD21ExxA Features*

### ● **Processor**

- ARM Cortex-M0+ CPU running at up to 48MHz
	- Single-cycle hardware multiplier
	- Micro Trace Buffer
- **Memories**
	- 32/64/128/256KB in-system self-programmable Flash
	- 4/8/16/32KB SRAM Memory
- **System**
	- Power-on reset (POR) and brown-out detection (BOD)
	- Internal and external clock options with 48MHz Digital Frequency Locked Loop (DFLL48M) and 48MHz to 96MHz Fractional Digital Phase Locked Loop (FDPLL96M)
	- External Interrupt Controller (EIC) / One non-maskable interrupt
	- 16 external interrupts
	- Two-pin Serial Wire Debug (SWD) programming, test and debugging interface
- **Low Power** 
	- Idle and standby sleep modes
	- SleepWalking peripherals
- **Peripherals**
	- 12-channel Direct Memory Access Controller (DMAC)
	- 12-channel Event System
	- **Up to five 16-bit Timer/Counters (TC), configurable as either:**
		- One 16-bit TC with compare/capture channels
		- One 8-bit TC with compare/capture channels
		- One 32-bit TC with compare/capture channels, by using two TCs
	- **Three 24-bit Timer/Counters for Control (TCC), with extended functions:**
		- Up to four compare channels with optional complementary output
		- Generation of synchronized pulse width modulation (PWM) pattern across port pins
			- Deterministic fault protection, fast decay and configurable dead-time (complementary outputs)
		- Dithering that increase resolution with up to 5 bit and reduce quantization error
	- **32-bit Real Time Counter (RTC) with clock/calendar function**
	- Watchdog Timer (WDT)
	- CRC-32 generator
		- **One full-speed (12Mbps) Universal Serial Bus (USB) 2.0 interface**
			- Embedded host and device function
			- Eight endpoints
	- Up to six Serial Communication Interfaces (SERCOM), each configurable to operate as either:
		- USART with full-duplex and single-wire half-duplex configuration
		- I2C up to 3.4MHz
		- SPI
		- LIN slave
	- One two-channel Inter-IC Sound (I2S) interface
	- **One 12-bit, 350ksps Analog-to-Digital Converter (ADC) with up to 20 channels**
		- Differential and single-ended input
		- 1/2x to 16x programmable gain stage
		- Automatic offset and gain error compensation
		- Oversampling and decimation in hardware to support 13-, 14-, 15- or 16-bit resolution
	- **10-bit, 350ksps Digital-to-Analog Converter (DAC)**
	- Two Analog Comparators (AC) with window compare function
	- Peripheral Touch Controller (PTC)
- **I/O**
- Up to 52 programmable I/O pins

## **MT-D21E Hardware**

*Top View / Pinout*

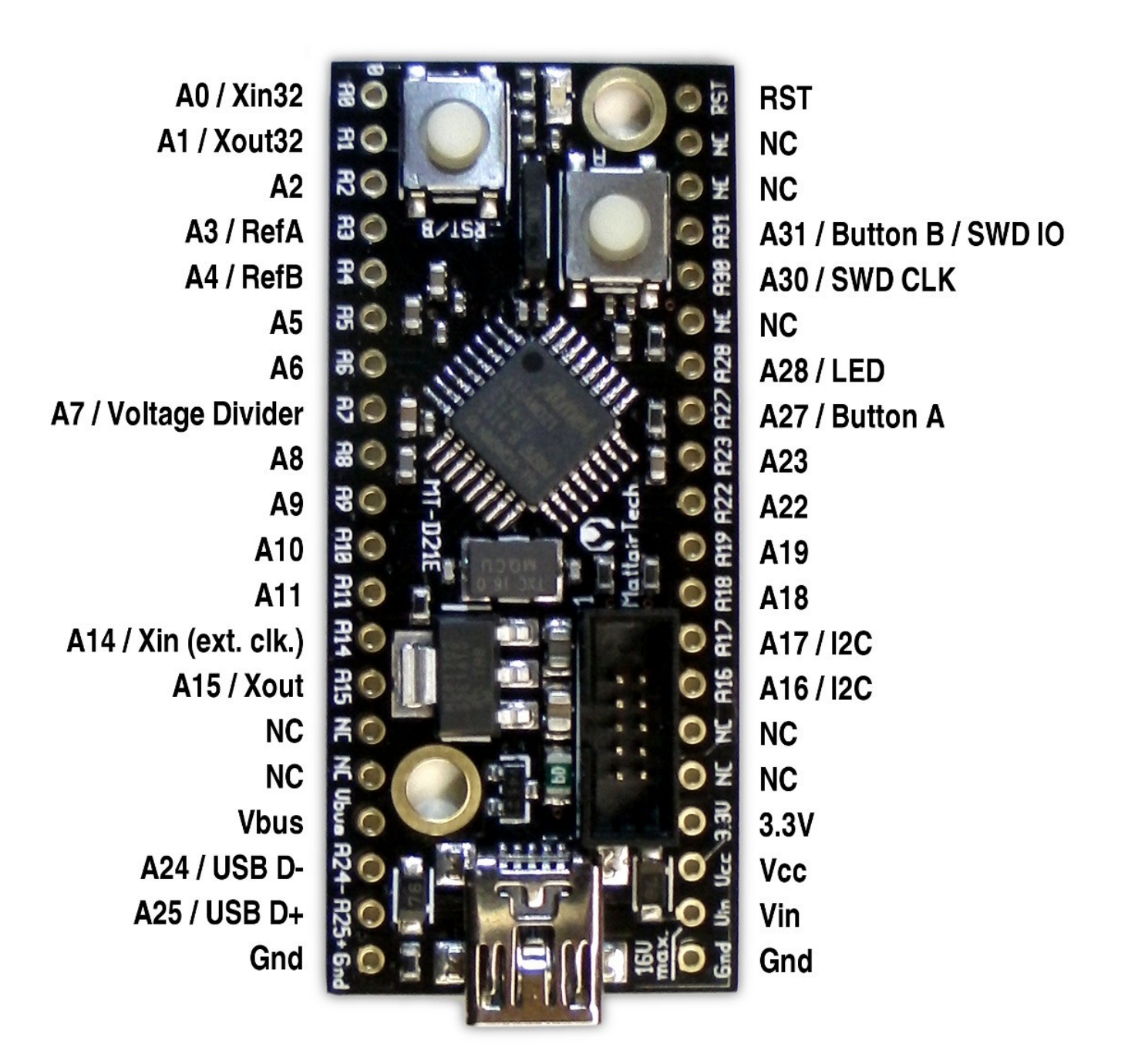

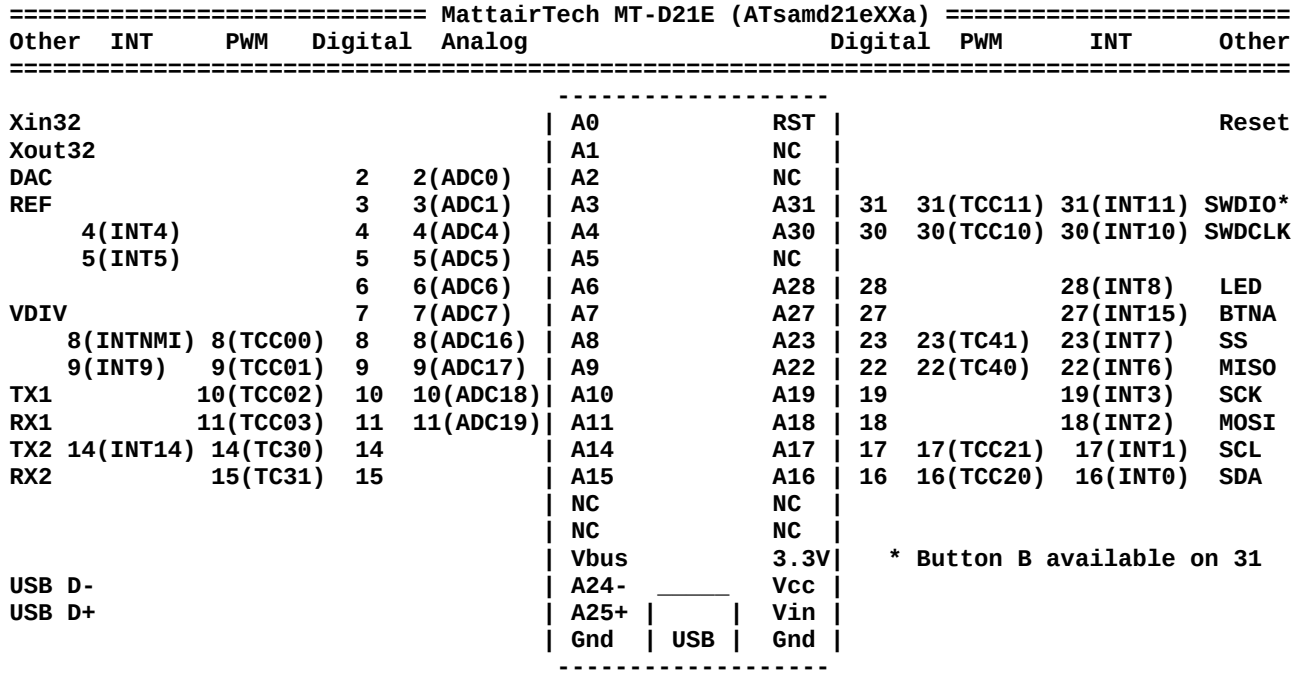

### *Main Header Pins (Power)*

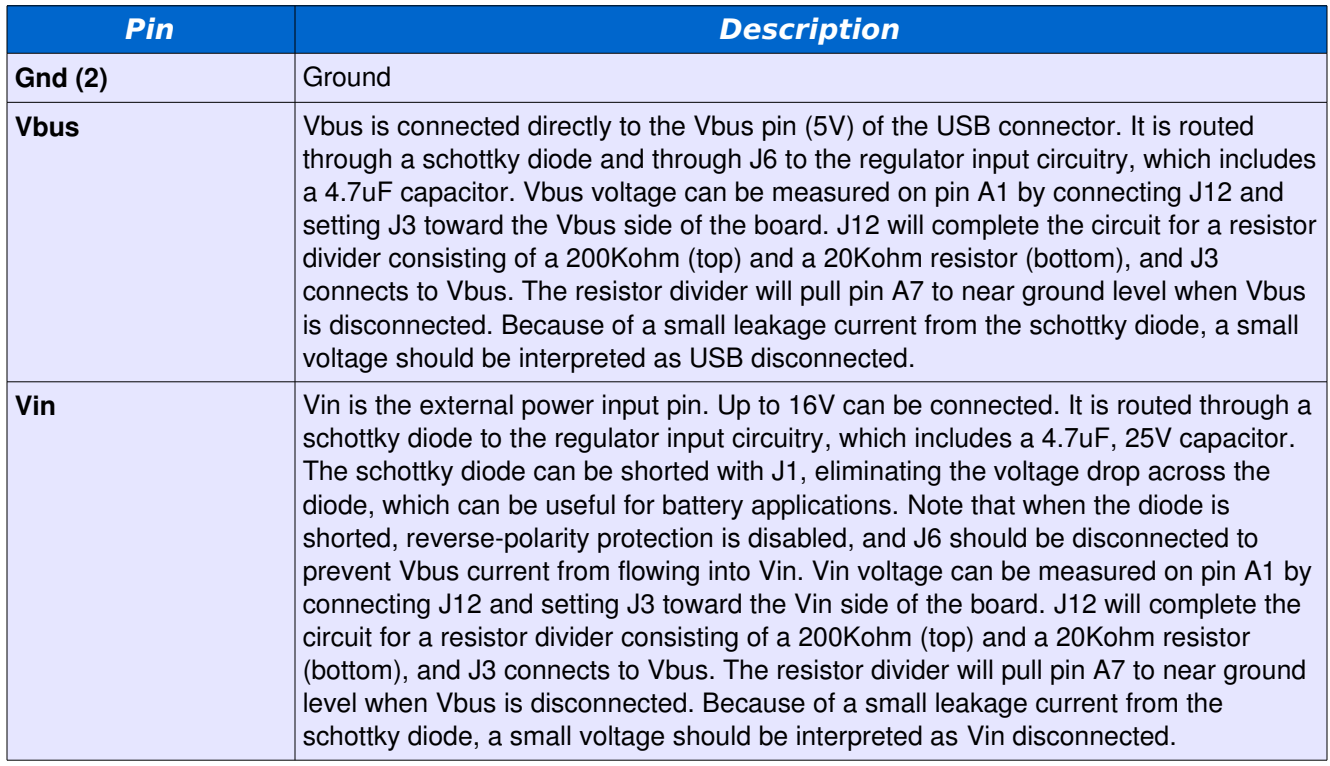

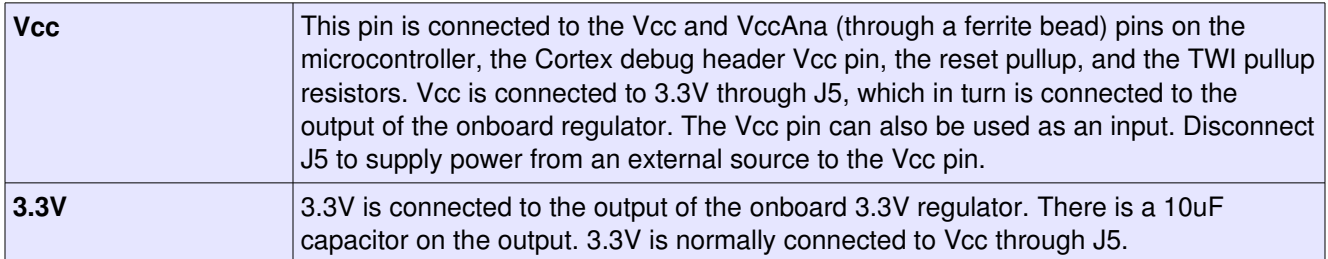

## **CAUTION**

Higher regulator input voltages mean larger voltage drops and thus higher thermal dissipation for a given amount of current. Be sure to limit current consumption to prevent excessive heat when using higher voltages and/or currents. The regulator will enter thermal shutdown if it gets too hot. All capacitors are X7R, X7S, or NP0, so they can deal with the higher temperatures of the regulator. Note that the PTC fuse is located near the regulator, so high temperatures will lower the PTC trip and hold currents.

### *Main Header Pins (Signal)*

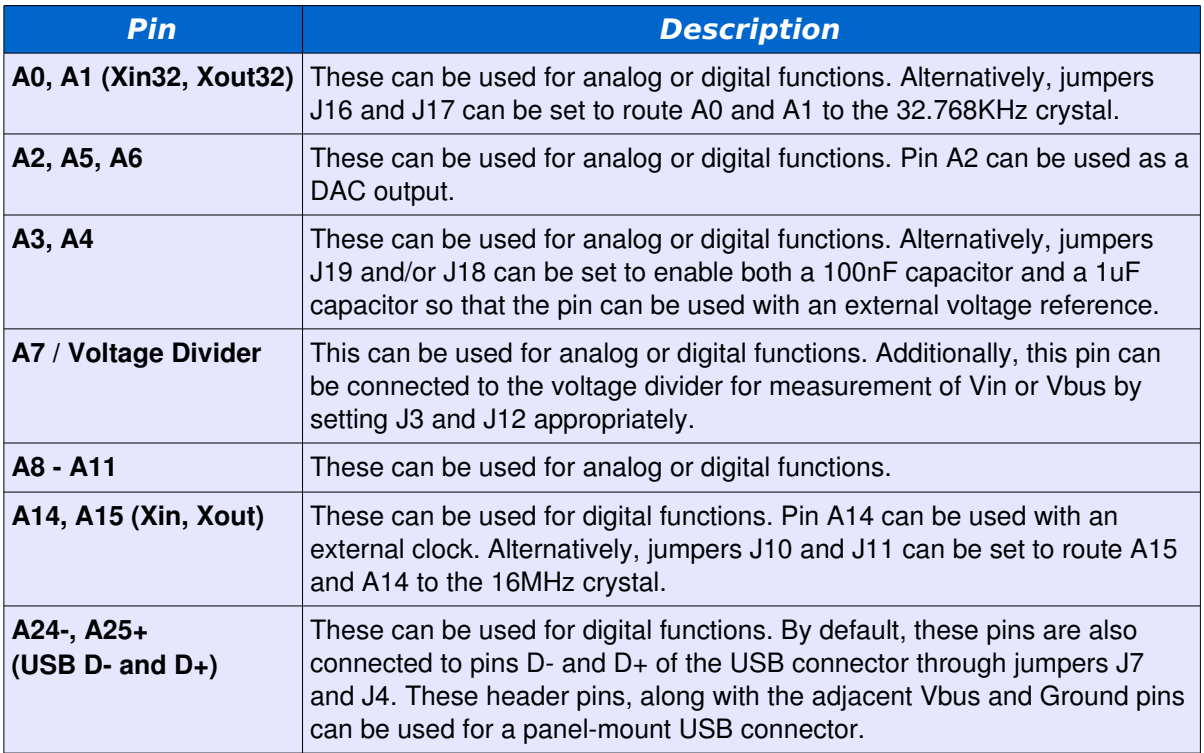

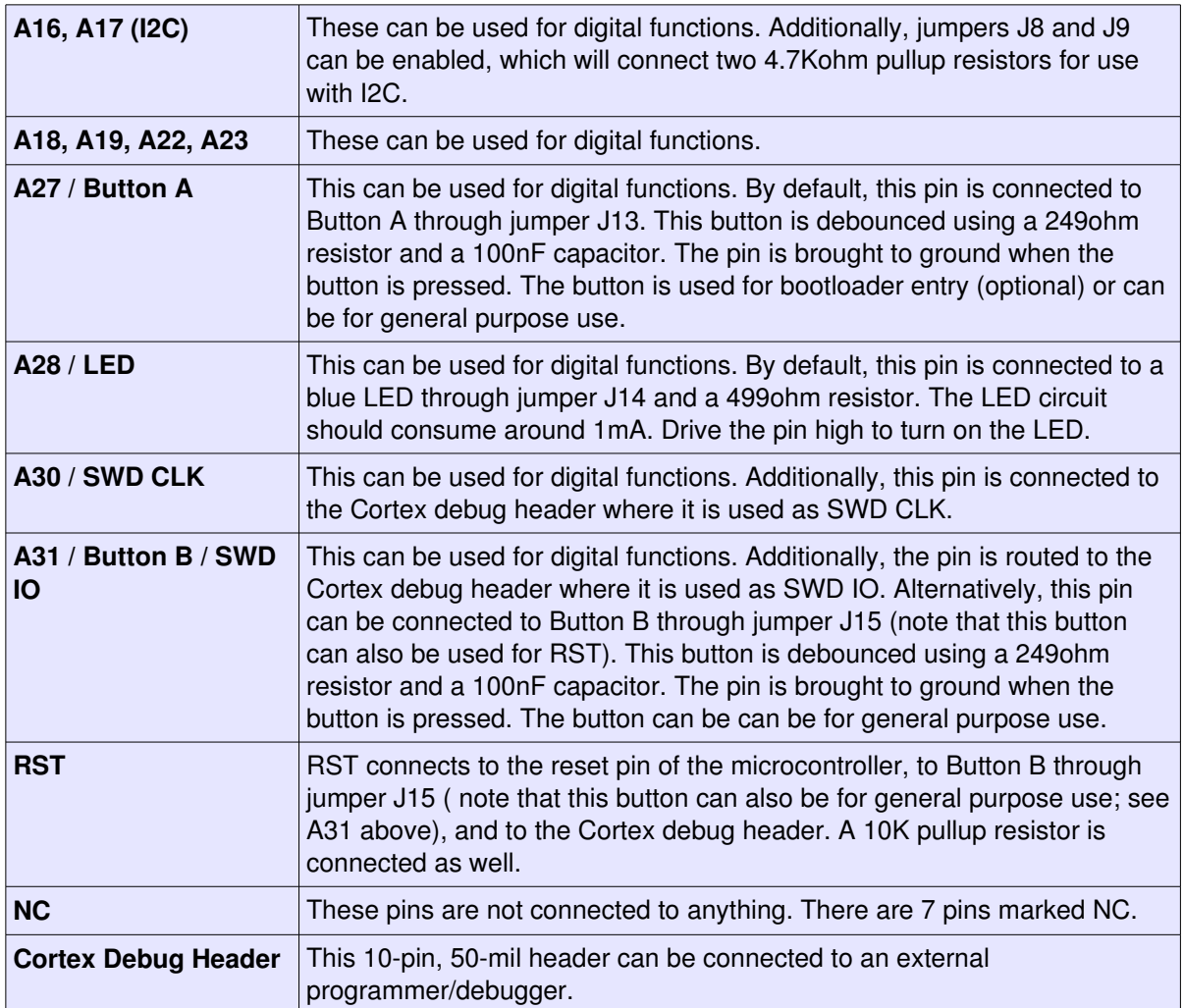

### *Solder Jumpers*

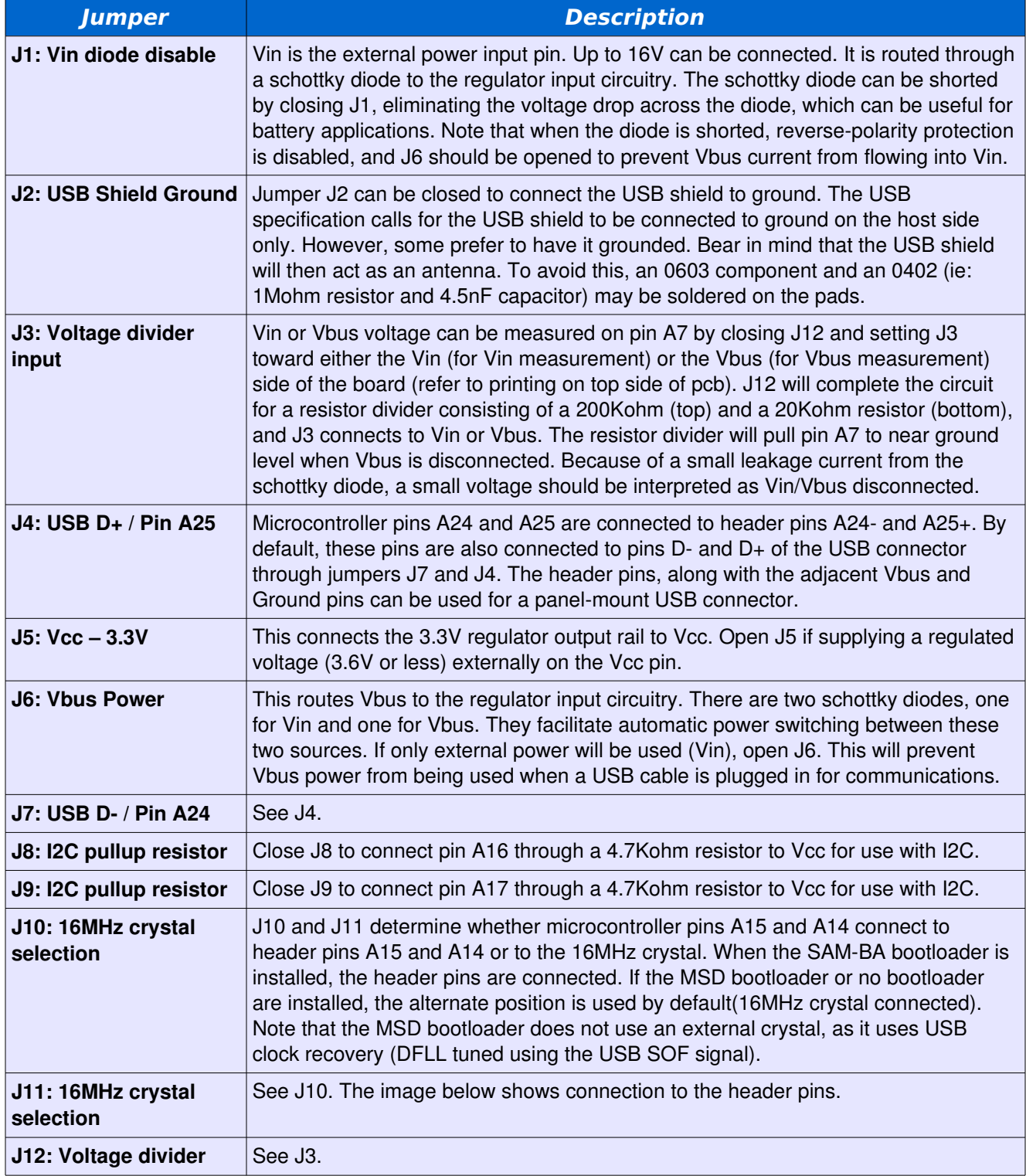

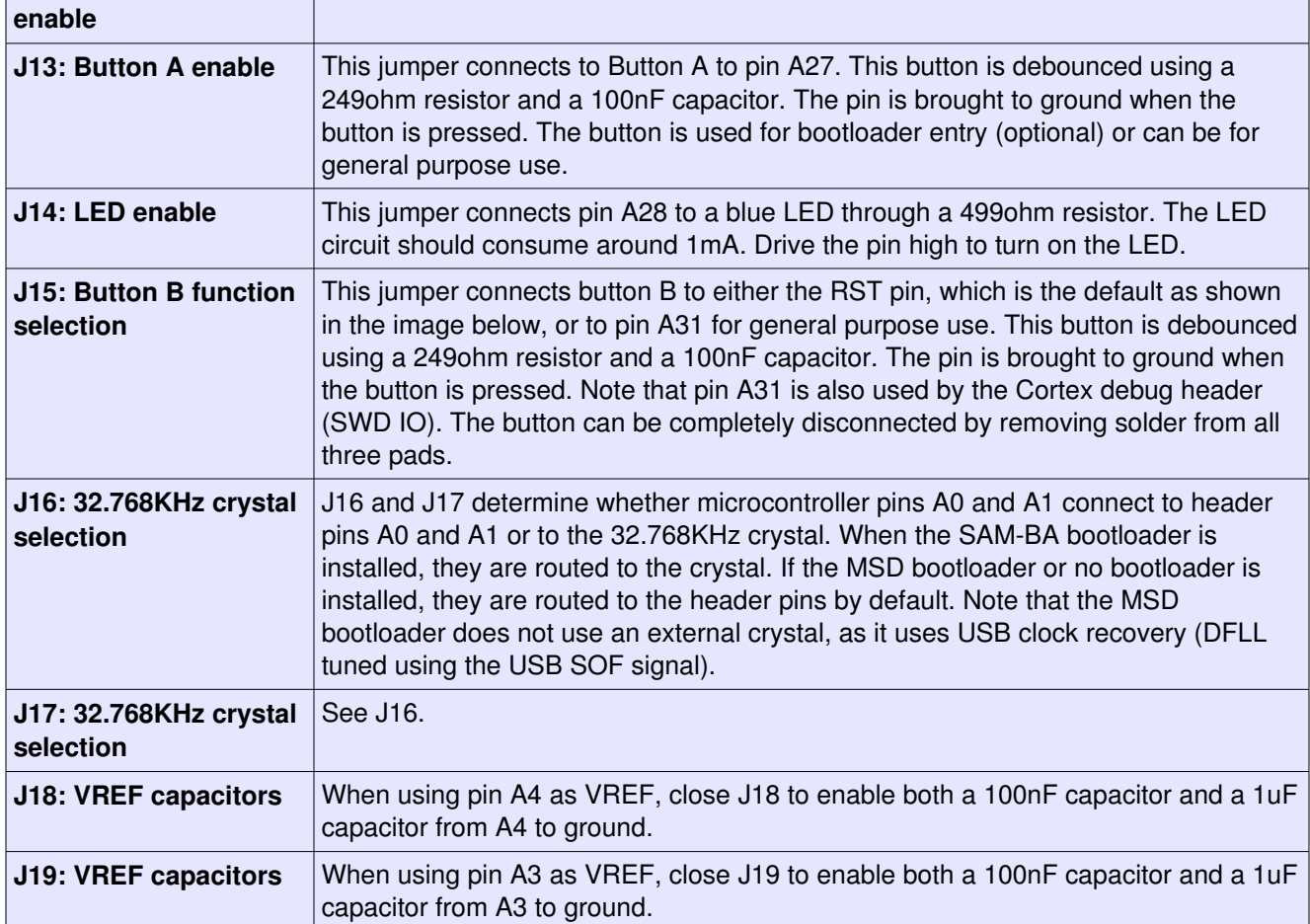

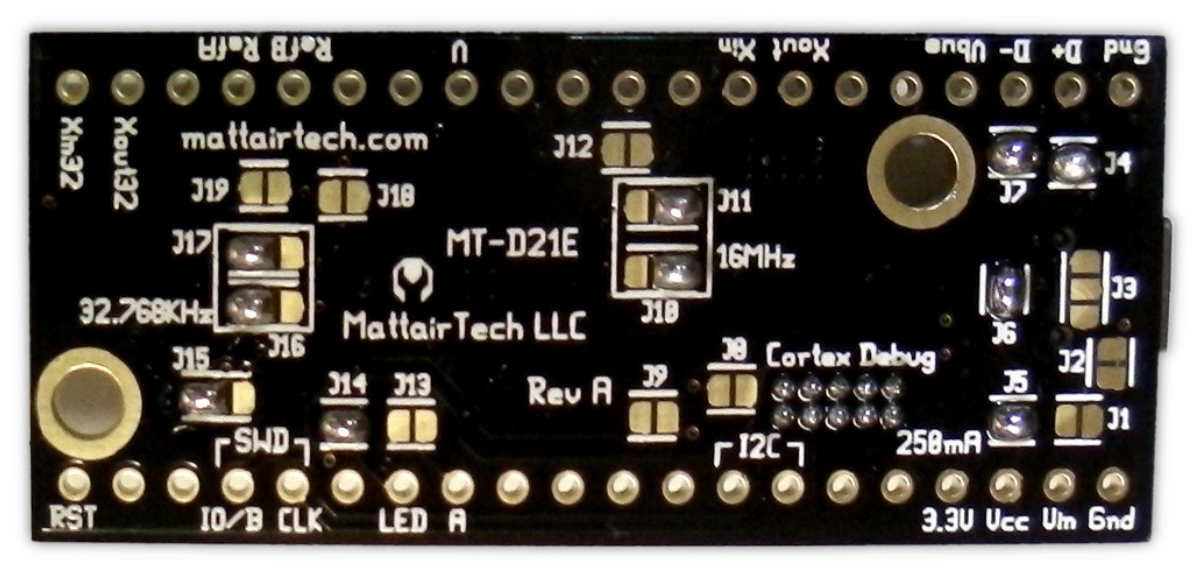

*Image note: The solder jumper configuration shows BOTH crystals disconnected.*

## **MattairTech Arduino SAMD Core**

**Please visit https://github.com/mattairtech/ArduinoCore-samd for updated documentation and** information on the new 1.6.7-beta release with support for OS X and many updates.

This is a fork from arduino/ArduinoCore-samd on GitHub. This will be used to maintain Arduino support for SAMD boards including the MattairTech MT-D21E and the MT-D11 (see [https://www.mattairtech.com/\)](https://www.mattairtech.com/). It primarily adds support for new devices as well as a more flexible pin configuration / mapping system. It also adds some size optimizations, including the ability to select any combination of CDC, HID, or UART through the menu (~7.5KB for blink sketch with CDC+HID+UART, ~2.5KB without USB or UART).

This core is intended to be installed using Boards Manager (see below). To update from a previous version, click on MattairTech SAMD Boards in Boards Manager, then click Update.

## **What's New (1.6.6-mt1, November 24, 2015)**

- New documentation section 'Special Notes'. Please read!
- Updated ASCII pinouts to be more readable and less ambiguous.
- Updated the Signed driver for Windows (extras directory).
	- adds CDC/MIDI/HID, CDC/MSD/HID, and CDC/MSD/MIDI/HID composite USB devices.
	- Of the above, currently only CDC/MIDI/HID is usable (see MIDIUSB library).
- Merged in changes from upstream past SAMD CORE 1.6.2 release
	- Added SPI.transfer16(..) method
	- Bugfix: added missing Serial.begin(baud, config) method. Thanks @tuxedo0801
	- the pin mode is changed to INPUT mode, arduino/ArduinoCore-samd#28
	- HardwareSerial BUG Rx pin floating input, arduino/ArduinoCore-samd#48
	- Send a ZLP if data size is multiple of EPX\_SIZE for USB sends, arduino/ArduinoCoresamd#63
	- **Print not aborting on write failure, changelog update**
	- Tone fix for arduino/ArduinoCore-samd#59 and optimizations
	- Fix warnings about deprecated recipe.ar.pattern
- Merged in changes from upstream SAMD CORE 1.6.2 2015.11.03
	- $\blacksquare$  Fixed bug in delay calculations
	- Fixed deadlock conditions in Wire. Thanks Erin Tomson
	- Print not aborting on write() failure. Thanks @stickbreaker
	- SPI can now be configured in variants. Thanks @aethaniel
	- **Implemented Wire.end**
	- Implemented Wire.setClock. Thanks @PaoloP74
- Wire: allow scanning bus via beginTransmission-endTransmission
- **USB Device: big refactoring and bug fix**
- USB Device: added PluggableUSB interface

### **Summary**

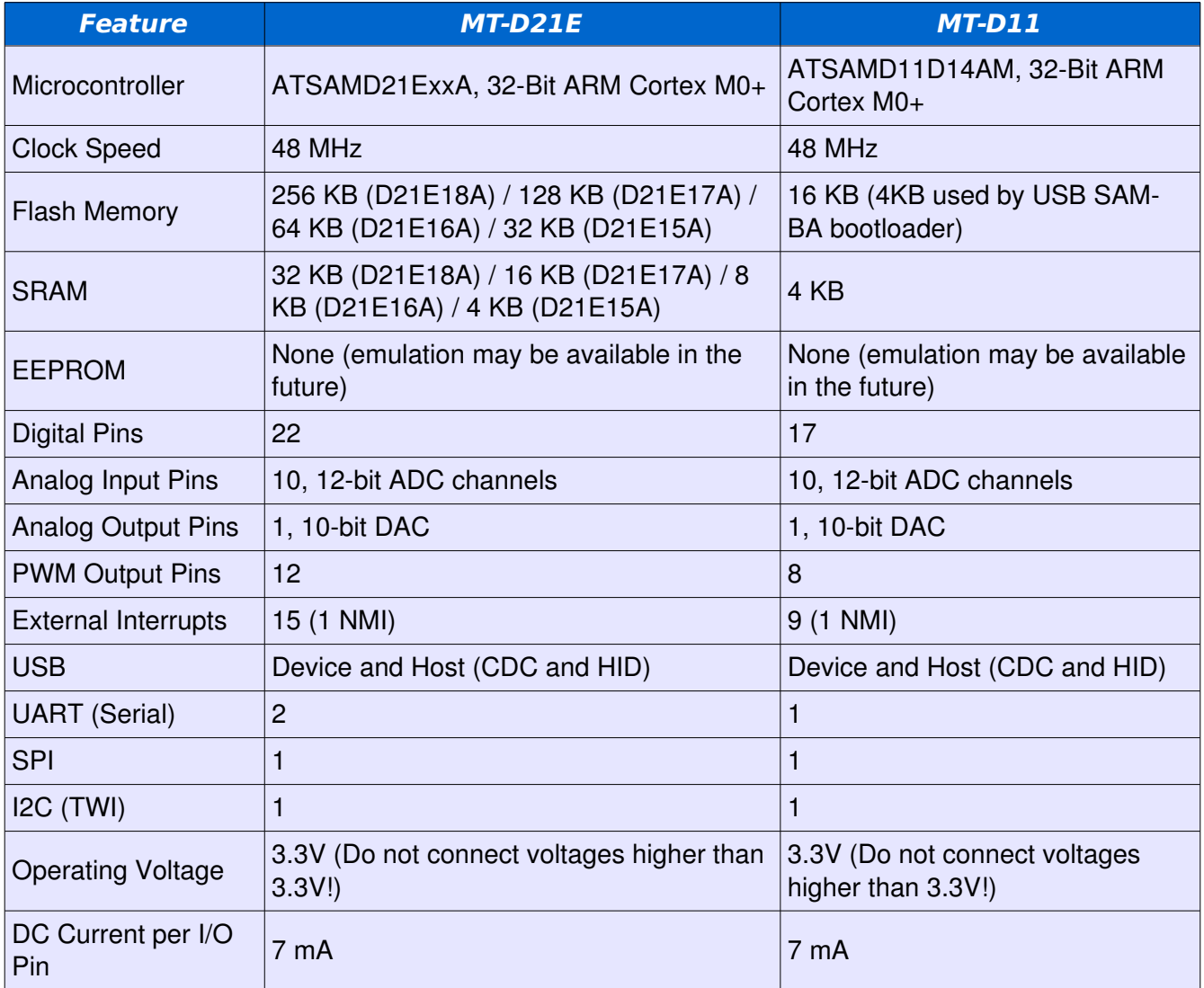

## **Special Notes**

- **Boards Manager must be opened twice to see some updates**
- **Errors when compiling, uploading, or burning the bootloader**
	- Be sure to install the Arduino samd core before installing the MattairTech samd core. If you have problems upgrading the IDE to 1.6.6, you may need to uninstall both the Arduino and MattairTech cores, then re-install in the proper order. Use Arduino core 1.6.2 or above.
- **Tools>Communications menu**
	- Currently, the Tools->Communications menu must be used to select the communications configuration. This configuration must match the included libraries. For example, when including the HID and Keyboard libraries, you must select an option that includes HID (ie: CDC\_HID\_UART). This menu is currently needed to select the USB PID that matches the USB device configuration (needed for Windows). This may become automatic in a future release.
		- $\geq$  Be sure that the Tools- $\geq$ Communications menu matches the sketch and libraries you are compiling.
		- ➢ Different combinations of USB devices will result in different COM port assingments in Windows.
- **Incude platform specific libraries**
	- You may need to manually include platform specific libraries such as SPI.h, Wire.h, and HID.h.
- **Differences from Arduino in versioning**
	- The MattairTech ArduinoCore-samd version currently tracks the IDE version. In some cases, it may indicate the minimum IDE version. This is the case for both 1.6.5-mtX and 1.6.6-mtX (which corresponds to SAMD CORE 1.6.2). 1.6.6-mt1 corresponds to Arduino SAMD CORE 1.6.2 plus some pull requests.

## **Pin Configurations**

Most pins have multiple configurations available (even analog pins). For example, pin A10 on the MT-D21E can be an analog input, a PWM output, Digital I/O, or the TX pin of 'Serial1'. These always reference the pin number printed on the board but without the 'A' (with the usable pins starting at 2). DO NOT connect voltages higher than 3.3V!

### **============================= MattairTech MT-D21E (ATsamd21eXXa) ======================== Other INT PWM Digital Analog Digital PWM INT Other ========================================================================================= ------------------- Xin32 | A0 RST | Reset Xout32 | A1 NC | DAC**  $2$  **2(ADC0) | A2 NC<br>
REF 3 3(ADC1) | A3 A31<br>
4(INT4) 4 4(ADC4) | A4 A30 REF 3 3(ADC1) | A3 A31 | 31 31(TCC11) 31(INT11) SWDIO\* 4(INT4) 4 4(ADC4) | A4 A30 | 30 30(TCC10) 30(INT10) SWDCLK 5(INT5) 5 5(ADC5) | A5 NC | 6 6(ADC6) | A6 A28 | 28 28(INT8) LED VDIV 7 7(ADC7) | A7 A27 | 27 27(INT15) BTNA 8(INTNMI) 8(TCC00) 8 8(ADC16) | A8 A23 | 23 23(TC41) 23(INT7) SS A22** | 22 22(TC40) 22(INT6) **TX1 10(TCC02) 10 10(ADC18)| A10 A19 | 19 19(INT3) SCK** RX1 11(TCC03) 11 11(ADC19)| A11 A18 | 18 18(INT2) MOSI<br>TX2 14(INT14) 14(TC30) 14 | A14 A17 | 17 17(TCC21) 17(INT1) SCL **TX2 14(INT14) 14(TC30) 14 | A14 A17 | 17 17(TCC21) 17(INT1) SCL** RX2 15(TC31) 15 | A15 A16 | 16 16(TCC20) 16(INT0) SDA<br>| NC |  **| NC NC | | NC NC | | Vbus 3.3V| \* Button B available on 31 USB D- | A24- \_\_\_\_\_ Vcc | USB D+ | A25+ | | Vin | | Gnd | USB | Gnd | -------------------**

### **SAMD21 (MT-D21E)**

### **SAMD11 (MT-D11)**

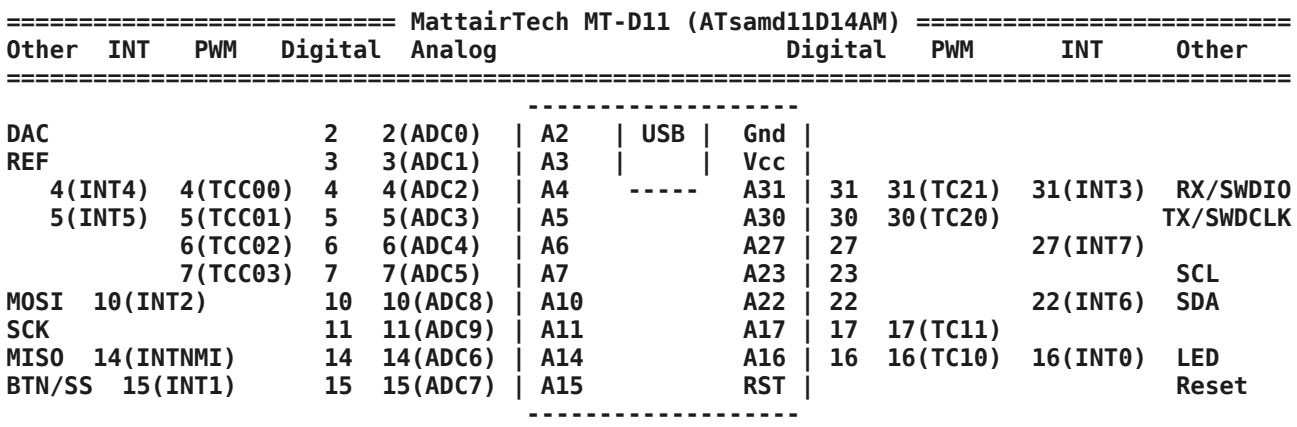

**All pins operate at 3.3 volts. DO NOT connect voltages higher than 3.3V!**

### **Pin Capabilities**

- **Digital: All pins can be used for general purpose I/O**
	- Supports INPUT, OUTPUT, INPUT\_PULLUP, and INPUT\_PULLDOWN.
	- Each pin can source or sink a maximum of 7 mA (when PER\_ATTR\_DRIVE\_STRONG is set for the pin).
	- Internal pull-up and pull-down resistors of 20-60 Kohms (40Kohm typ., disconnected by default).
	- Use the pinMode(), digitalWrite(), and digitalRead() functions.
- **Analog Inputs: 10 pins can be configured as ADC analog inputs.**
	- These are available using the analogRead() function.
	- All pins can be used for GPIO and some pins can be used for other digital functions (ie. pwm or serial).
	- Each pin provides 10 bits of resolution (1024 values) by default.
	- 12-bit resolution supported by using the analogReadResolution() function.
	- Each pin measures from ground to 3.3 volts.
	- The upper end of the measurement range can be changed using the AREF pin and the analogReference() function.
- **DAC: One analog output is available on pin 2.**
	- $\bullet$  Provides a 10-bit voltage output with the analog Write() function.
- PWM: 12 pins (MT-D21E) or 8 pins (MT-D11) can be configured as PWM outputs.
	- Available using the analogWrite() function.
	- Each pin provides 8 bits of resolution (256 values) by default.
	- 12-bit resolution supported by using the analogWriteResolution() function.
- External Interrupts: 15 pins (MT-D21E) or 9 pins (MT-D11) can be configured with **external interrupts.**
	- Available using the attachInterrupt() function.
- Serial: 2 pairs of pins (MT-D21E) or 1 pair (MT-D11) can be configured for TTL serial I/O.
	- $\bullet$  MT-D21E: Serial1: pin 11 (RX) and pin 10 (TX). Serial2: pin 15 (RX) and pin 14 (TX).
	- MT-D11: Serial1:  $pin\ 31$  (RX) and  $pin\ 30$  (TX).
- **SPI: 3 or 4 pins can be configured for SPI I/O (SPI).**
	- $\bullet$  MT-D21E: Pin 18 (MOSI), pin 19 (SCK), pin 22 (MISO), and optionally pin 23 (SS, not currently used).
	- MT-D11: Pin 10 (MOSI), pin 11 (SCK), pin 14 (MISO), and optionally pin 15 (SS, not currently used).
	- SPI communication using the SPI library.
	- Note that the SPI library will set SS as an output.
	- On the MT-D11, the button must be configured as reset (default) when using SPI.
- **TWI (I2C): 2 pins can be configured for TWI I/O (Wire).**
	- MT-D21E: Pin 16 (SDA) and pin 17 (SCL).
	- $\bullet$  MT-D11: Pin 22 (SDA) and pin 23 (SCL).
	- TWI communication using the Wire library.
- **LED: One pin can be configured to light the onboard LED (LED\_BUILTIN).**
- Pin 28 (MT-D21E) or pin 16 (MT-D11). Bring the pin HIGH to turn the LED on. The pullup is disabled on this pin.
- **Button: One pin can be configured to read the onboard Button A (BUTTON\_BUILTIN).**
	- $\bullet$  Pin 27 (MT-D21E) or pin 15 (MT-D11). Pressing the button will bring the pin LOW. The pullup must be enabled first.
	- If the debouncing capacitor is connected, delay reading the pin at least 6ms after turning on the pullup.
- **AREF: One pin can be configured as an AREF analog input.**
	- The upper end of the analog measurement range can be changed using the analogReference() function.
- **Reset: Bring this line LOW to reset the microcontroller.**

## **MT-D21E and MT-D11 Board Configuration**

- The 32.768KHz crystal is used by the Arduino core, so it MUST be connected via the solder jumpers.
- Note that the sketch may still run without the crystal attached, but the clock speed will be very inaccurate.
- The 16MHz crystal is not used. It should be disconnected via the solder jumpers.
- The I2C (TWI) pullup resistors should be enabled via the solder jumpers.
- The LED should be enabled via the solder jumper.
- Button A should be connected via the solder jumper. The debouncing capacitor should also be connected.
- Button B (MT-D21E only) is connected to the Reset pin by default, but can be connected to pin 31 via the solder jumper.
- A reference voltage can be connected to AREF. In this case, the capacitors should be enabled via the solder jumper.
- On the MT-D11, BTN is shared with SPI SS, so the button must be configured as reset (default) when using SPI.

### **Serial Monitor**

To print to the Serial Monitor over USB, use 'Serial'. Serial points to SerialUSB (Serial1 and Serial2 are UARTs). Unlike most Arduino boards (ie. Uno), SAMD boards do not automatically reset when the serial monitor is opened. To see what your sketch outputs to the serial monitor from the beginning, the sketch must wait for the SerialUSB port to open first. Add the following to setup():

**while (!Serial) ;**

Remember that if the sketch needs to run without SerialUSB connected, another approach must be used. You can also reset the board manually with the Reset button if you wish to restart your sketch. However, pressing the Reset button will reset the SAMD chip, which in turn will reset USB communication. This interruption means that if the serial monitor is open, it will be necessary to close and re-open it to restart communication.

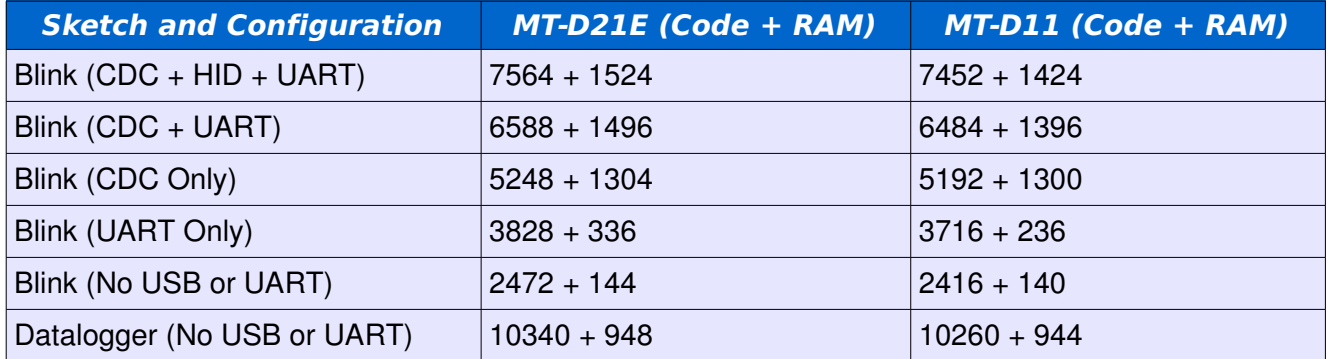

## **Code Size and RAM Usage (1.6.5-mt2)**

- 180 bytes of flash can be saved on the MT-D11 by using PIN\_MAP\_COMPACT (see 'New PinDescription Table' below).
- Datalogger compiled without USB or UART support, but with SPI and SD (with FAT filesystem) support. Serial output was disabled.
- Note that USB CDC is required for auto-reset into the bootloader to work (otherwise, manually press reset twice in quick succession).
- USB uses primarily 3 buffers totaling 1024 bytes. The UART uses a 96 byte buffer. The banzai() function (used for auto-reset) resides in RAM and uses 72 bytes.
- Any combination of CDC, HID, or UART can be used (or no combination), by using the Tools>Communication menu.

### **Detailed Memory Usage Output After Compilation**

The flash used message at the end of compilation is not correct. The number shown represents the .text segment only. However, Flash usage  $=$  .text  $+$  .data segments (RAM usage  $=$  .data  $+$  .bss segments). In this release, two programs are run at the end of compilation to provide more detailed memory usage. To enable this output, go to File >Preferences and beside "Show verbose output during:", check "compilation".

Just above the normal flash usage message, is the output from the size utility. However, this output is also incorrect, as it shows .text+.data in the .text field, but 0 in the .data field. However, the .text field does show the total flash used. The .data field can be determined by subtracting the value from the normal flash usage message (.text) from the value in the .text field (.text+.data). The .bss field is correct.

Above the size utility output is the output from the nm utility. The values on the left are in bytes. The letters stand for:  $T(t) = \text{text}, D(d) = \text{data}, B(b) = \text{loss},$  and everything else (ie: W) resides in flash (in most cases).

## **Installation**

### **Driver Installation**

### **Windows**

There are currently four USB composite device combinations that include CDC as well as a CDC only device. Drivers are required for each of these five devices. The CDC only driver is required by the bootloader. The drivers are signed and support both 32 and 64 bit versions of Windows XP (SP3), Vista, 7, 8, and 10.

- **1.** If you do not already have the SAM-BA bootloader installed, see below.
- **2.** Download [https://www.mattairtech.com/software/MattairTech\\_CDC\\_Driver\\_Signed.zip](https://www.mattairtech.com/software/MattairTech_CDC_Driver_Signed.zip) and unzip into any folder.
- **3.** Plug in the board while holding down button A to enter the bootloader. The LED should light.
- **4.** Windows will detect the board. Point the installer to the folder from above to install the bootloader driver.
- **5.** If you don't intend on using Arduino, you can skip the rest of this list. See Using Bossac Standalone below.
- **6.** If you do not already have the test firmware installed, see Using Bossac Standalone below.
- **7.** Press the reset button to run the test firmware (blink sketch with CDC-HID).
- **8.** Windows will detect the board. Point the installer to the folder from above to install the sketch driver.
- **9.** Continue with SAMD Core Installation below.

### **Linux**

- **1.** No driver installation is needed.
- **2.** On some distros, you may need to add your user to the same group as the port (ie: dialout) and/or set udev rules.
- **3.** You MAY have to install and use Arduino as the root user in order to get reliable access to the serial port.
	- This is true even when group permissions are set correctly, and it may fail after previously working.
	- You can also create/modify a udev rule to set permissions on the port so *everyone* can read / write.
- **4.** Continue with SAMD Core Installation below.

### **OS X**

- **1.** As of this writing, only the 256 KB chip variants work with the OS X version of the upload tool, bossac.
- **2.** First, you will need to open boards.txt and change mattairtech\_mt\_d21e\_bl8k.upload.tool to

equal arduino:bossac.

- **3.** Open platform.txt and change tools.bossac.path to equal{runtime.tools.bossac-1.6.1arduino.path}.
- **4.** No driver installation is needed. You may get a dialog box asking if you wish to open the "Network Preferences":
	- Click the "Network Preferences..." button, then click "Apply".
	- The board will show up as "Not Configured", but it will work fine.
- **5.** Continue with SAMD Core Installation below.

### **SAMD Core Installation**

- To update from a previous version, click on MattairTech SAMD Boards in Boards Manager, then click Update.
- Boards Manager may require opening twice (with possibly a delay in between) to see some updates.
- **1.** The MattairTech SAMD Core requires Arduino 1.6.6+ (1.6.5mtX required IDE 1.6.5).
- **2.** In the Arduino IDE, click File>Preferences.
- **3.** Click the button next to Additional Boards Manager URLs.
- **4.** Add [https://www.mattairtech.com/software/arduino/package\\_MattairTech\\_index.json.](https://www.mattairtech.com/software/arduino/package_MattairTech_index.json)
- **5.** Save preferences, then open the Boards Manager.
- **6.** Install the Arduino SAMD Boards package. Use version 1.6.2 or higher with 1.6.6mtX.
- **7.** Install the MattairTech SAMD Boards package (1.6.6mtX).
- **8.** Close Boards Manager, then click Tools->Board->MattairTech MT-D21E (or MT-D11).
- **9.** Select the processor with the now visible Tools->Processor menu.
- **10.** If you do not already have the bootloader or blink sketch installed, see SAM-BA USB CDC Bootloader below.
- **11.**Plug in the board. The blink sketch should be running.
- **12.**Click Tools>Port and choose the COM port.
- **13.**You can now upload your own sketch.

## **New PinDescription Table**

/\* The PinDescription table describes how each of the pins can be used by the Arduino

- core. Each pin can have multiple functions (ie: ADC input, digital output, PWM, communications, etc.), and the PinDescription table configures which functions can
- be used for each pin. This table is mainly accessed by the pinPeripheral function in
- wiring\_private.c, which is used to attach a pin to a particular peripheral function.
- The communications drivers (ie: SPI, I2C, and UART), analogRead(), analogWrite(),
- analogReference(), attachInterrupt(), and pinMode() all call pinPeripheral() to
- verify that the pin can perform the function requested, and to configure the pin for
- that function. Most of the contents of pinMode() are now in pinPeripheral(). \*

\* There are two ways that pins can be mapped. The first is to map pins contiguously \* (no PIO\_NOT\_A\_PIN entries) in the table. This results in the least amount of space used by the table. A second method, used by default by the MT-D21E and MT-D11, maps Arduino pin numbers to the actual port pin number (ie: Arduino pin 28 = Port A28). This only works when there is one port. Because not all port pins are available, PIO\_NOT\_A\_PIN entries must be added for these pins and more FLASH space is consumed. For an example of both types, see variant.cpp from the MT-D11 variant. \* Explanation of PinDescription table: \* Port This is the port (ie: PORTA). Pin This is the pin (bit) within the port. Valid values are 0-31. PinType This indicates what peripheral function the pin can be attached to. In most cases, this is PIO\_MULTI, which means that the pin can be anything listed in the PinAttribute field. It can also be set to a specific peripheral. In this case, any attempt to configure the pin (using pinPeripheral or pinMode) as anything else will fail (and pinPeripheral will return -1). This can be used to prevent accidental re-configuration of a pin that is configured for only one function (ie: USB D- and  $D+$  pins). If a pin is not used or does not exist, PIO\_NOT\_A\_PIN must be entered in this field. See WVariant.h for valid entries. These entries are also used as a parameter to pinPeripheral() with the exception of PIO\_NOT\_A\_PIN and PIO\_MULTI. The pinMode function now calls pinPeripheral() with the desired mode. Note that this field is not used to select between the two peripherals possible with each of the SERCOM and TIMER functions. PeripheralAttribute is now used for this. PeripheralAttribute This is an 8-bit bitfield used for various peripheral configuration. It is primarily used to select between the two peripherals possible with each of the SERCOM and TIMER functions. TIMER pins are individual, while SERCOM uses a group of two to four pins. This group of pins can span both peripherals. For example, pin 19 (SPI1 SCK) on the MT-D21E uses PER\_ATTR\_SERCOM\_ALT while pin 22 (SPI1 MISO) uses PER\_ATTR\_SERCOM\_STD. Both TIMER and SERCOM can exist for each pin. This bitfield is also used to set the pin drive strength. In the future, other attributes (like input buffer \* configuration) may be added. See WVariant.h for valid entries. This is a 32-bit bitfield used to list all of the valid peripheral functions that a pin can attach to. This includes GPIO functions like PIN\_ATTR\_OUTPUT. Certain attributes are shorthand for a combination of other attributes. PIN\_ATTR\_DIGITAL includes all of the GPIO functions, while PIN\_ATTR\_TIMER includes both PIN\_ATTR\_TIMER\_PWM and PIN\_ATTR\_TIMER\_CAPTURE (capture is not used yet). PIN ATTR ANALOG is an alias to PIN ATTR ANALOG ADC. There is only one DAC channel, so PIN\_ATTR\_DAC appears only once. This bitfield is useful for limiting a pin to only input related functions or output functions. This allows a pin to have a more flexible configuration, while restricting the direction \* (ie: to avoid contention). See WVariant.h for valid entries. This is the TC(C) channel (if any) assigned to the pin. Some TC channels are available on multiple pins (ie: TCC0/WO[0] is available on pin A4 or pin A8 on the MT-D21E). In general, only one pin should be configured (in the pinDescription table) per TC channel. See WVariant.h for valid entries. The tone library uses TC5 (MT-D21E) or TC2 (MT-D11). ADCChannelNumber This is the ADC channel (if any) assigned to the pin. See WVariant.h for valid entries.

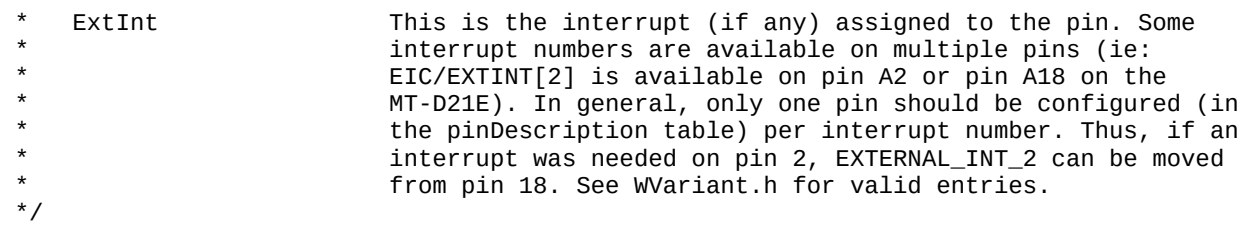

### **Possible Future Additions**

- USB Host mode CDC ACM
- Features for lower power consumption (library?)
- Enhanced SD card library
- Optional use of single on-board LED as USB activity LED
- Replace pulse with timer capture
- MSC (Mass Storage) USB Device Class
- Polyphonic tone
- Better OS X support
- Libraries for some hardware I plan on using:
	- ➢ TFT LCD Motor controller
	- ➢ IR decoder
	- ➢ I2S DAC/AMP and I2S MEMS microphone
	- ➢ Battery management IC
	- ➢ XBee/Xbee Pro devices
	- ➢ RS485
- Several I2C (Wire) sensor devices:
	- ➢ Accelerometer/gyro/magnetometer
	- ➢ Barometer/altimeter
	- ➢ Humidity/temperature
	- ➢ Light/color sensor

## **ChangeLog**

- $1.6.6$ -mt1:
	- ➢ See 'What's New' above.
- $\bullet$  1.6.5-mt2:
	- $\geq$  Added support for the MT-D11 (ATSAMD11D14AM).
	- ➢ Reduced code size (see 'Code Size and RAM Usage' below).
	- ➢ Any combination of CDC, HID, or UART can be used (or no combination), by

using the Tools>Communication menu.

- $>$  Note that switching between CDC and CDC+HID will require re-selecting the COM port.
- ➢ More detailed memory usage at end of compilation (see below).
- ➢ Merged in upstream updates. Fixed Wire interrupt.
- ➢ Tested all ADC, DAC, external interrupts, PWM outputs, serial, SPI, and Wire instances/pins.
- 1.6.5-mt1:
	- ➢ Initial release

## **SAMBA USB CDC Bootloader (Arduino Compatible)**

The SAM-BA bootloader has both a CDC USB interface, and a UART interface (MT-D21E: TX: pin 10, RX: pin 11). It is compatible with the Arduino IDE (Zero compatible), or it can be used with the Bossac tool standalone. Under Arduino, auto-reset is supported (automatically runs the bootloader while the sketch is running) as well as automatic return from reset. The SAM-BA bootloader described here adds to the Arduino version, which in turn is based on the bootloader from Atmel. The Arduino version added several features, including three new commands (Arduino Extended Capabilities) that increase upload speed. The bootloader normally requires 8 KB FLASH, however, a 4 KB version can be used for the D11 chips.

Bossac is a command line utility for uploading firmware to SAM-BA bootloaders. It runs on Windows. Linux, and OS X. It is used by Arduino to upload firmware to SAM and SAMD boards. The version Bossac described here adds to the Arduino version [\(https://github.com/shumatech/BOSSA,](https://github.com/shumatech/BOSSA) Arduino branch), which in turn is a fork from the original Bossa [\(http://www.shumatech.com/web/products/bossa\)](http://www.shumatech.com/web/products/bossa). It adds support for more SAMD chips (both D21 and D11).

Note that only the Arduino or Mattairtech versions of bossac are currently supported for SAMD chips. Neither the stock bossac (or Bossa) nor the Atmel SAM-BA upload tool will work.

Arduino Extended Capabilities:

- X: Erase the flash memory starting from ADDR to the end of flash.
- Y: Write the content of a buffer in SRAM into flash memory.
- Z: Calculate the CRC for a given area of memory.

The bootloader can be started by:

- Tapping reset twice in quick succession (BOOT\_DOUBLE\_TAP).
- Holding down button A (BOOT\_LOAD\_PIN) while powering up.
- Clicking 'Upload Sketch' in the Arduino IDE, which will automatically start the bootloader.
- If the application (sketch) area is blank, the bootloader will run.

Otherwise, it jumps to application and starts execution from there. The LED will light during bootloader execution. Note that the 4KB bootloader does not support the Arduino Extended Capabilities or BOOT\_DOUBLE\_TAP. However, BOOT\_DOUBLE\_TAP does fit into the SAMD11 4KB bootloader.

When the Arduino IDE initiates the bootloader, the following procedure is used:

- **1.** The IDE opens and closes the USB serial port at a baud rate of 1200bps. This triggers a "soft erase" procedure.
- **2.** The first row of application section flash memory is erased by the MCU. If it is interrupted for

any reason, the erase procedure will likely fail.

- **3.** The board is reset. The bootloader (which always runs first) detects the blank flah row, so bootloader operation resumes.
- **4.** Opening and closing the port at a baud rate other than 1200bps will not erase or reset the SAMD.

### **Bootloader Firmware Installation**

**Bootloader Installation Using the Arduino IDE**

- **1.** If you do not already have the MattairTech SAMD core installed, see SAMD Core Installation above.
- **2.** Plug an Atmel ICE into USB, then connect it to the powered SAMD board. A green LED should light on the Atmel ICE.
- **3.** Click Tools>Programmer>Atmel ICE.
- 4. Click Tools->Board->MattairTech MT-D21E (or MT-D11).
- **5.** Click Tools->Burn Bootloader. Ignore any messages about not supporting shutdown or reset.
- **6.** Continue with driver installation above.

**Bootloader Installation Using Another Tool (ie: Atmel Studio, openocd)**

- **1.** Download the bootloader from https://www.mattairtech.com/software/arduino/SAM-BAbootloaders-zero-mattairtech.zip.
- **2.** Unzip to any directory. Be sure that a bootloader is available for your particular chip.
- **3.** Follow the procedures for your upload tool to upload the firmware.
	- Perform a chip erase first. Be sure no BOOTPROT bits are set.
	- Install the binary file to 0x00000000 of the FLASH.
	- You can optionally set the BOOTPROT bits to 8KB (or 4KB for the MT-D11). The Arduino installation method does not set these.
	- You can optionally set the EEPROM bits or anything else. The Arduino installation method uses factory defaults.
- **4.** Continue with driver installation above.

### **Using Bossac Standalone**

When using Bossac standalone, you will need to ensure that your application starts at 0x00002000 for 8 KB bootloaders, and 0x00001000 for 4 KB bootloaders. This is because the bootloader resides at 0x00000000. This can be accomplished by passing the following flag to the linker (typically LDFLAGS in your makefile; adjust for your bootloader size):

### -WI,--section-start=.text=0x2000

You may also use a linker script. See the MattairTech SAMD package for examples. Be sure to generate and use a binary file. Many makefiles are set up to generate an elf, hex, and bin already.

Download Bossac from:

- https://www.mattairtech.com/software/arduino/bossac-1.5-arduino-mattairtech-1-mingw32.zip (Windows 32 bit and 64 bit)
- https://www.mattairtech.com/software/arduino/bossac-1.5-arduino-mattairtech-1-x86 64-linux[gnu.tar.bz2](https://www.mattairtech.com/software/arduino/bossac-1.5-arduino-mattairtech-1-x86_64-linux-gnu.tar.bz2) (Linux 64 bit)
- https://www.mattairtech.com/software/arduino/bossac-1.5-arduino-mattairtech-1-i686-linux[gnu.tar.bz2](https://www.mattairtech.com/software/arduino/bossac-1.5-arduino-mattairtech-1-i686-linux-gnu.tar.bz2) (Linux 32 bit)
- Use the bossac command from the Arduino SAMD package for OS X support. Only the 256 KB chip versions are supported

As an example, bossac will be used to upload the test firmware (blink sketch):

- **1.** Download firmware from https://www.mattairtech.com/software/SAM-BA-bootloader-test[firmware.zip](https://www.mattairtech.com/software/SAM-BA-bootloader-test-firmware.zip) and unzip.
- **2.** If you have not already installed the bootloader driver, see Driver Installation above.
- **3.** Be sure there is a binary that matches your chip. On the command line (change the binary to match yours):
- **4.** On Linux --port might be /dev/ttyACM0. If the device is not found, remove the --port argument for auto-detection.

**bossac.exe -d --port=COM5 -U true -i -e -w -v Blink\_Demo\_ATSAMD21E18A.bin -R**

- **1.** See<http://manpages.ubuntu.com/manpages/vivid/man1/bossac.1.html>for details.
- **2.** Continue with the CDC-HID driver installation above (optional).

## **USB Mass Storage Bootloader**

*Source code and binaries available at https://github.com/mattairtech/SAMD-MSD-Bootloader.* 

A USB Mass Storage Class device (MSC or MSD) bootloader can be optionally installed. This will allow programming of the FLASH without an external programmer. Additionally, no special software is required on the host computer. The bootloader occupies the first 16KB of FLASH, leaving the rest for the user firmware. The BOOTPROT fuse bits (2:0) are set 0x01, which will protect the first 16KB of FLASH from internal or external programming (from 0x00000000 to 0x00004000). Note that the MSD bootloader does not use an external crystal, as it uses USB clock recovery (DFLL tuned using the USB SOF signal).

### **Special Requirements when Compiling Software**

● Because the user firmware will begin executing at FLASH byte address 0x00004000, you must pass the following flag to the linker (typically LDFLAGS in your makefile):

-Wl,--section-start=.text=0x4000

- Be sure to generate a binary file. Most makefiles are set up to generate an elf, hex, and bin already. You will need the bin file.
- You will need to rename the binary file to FLASH.BIN.

### **Entering the bootloader and programming the firmware**

- Enter the bootloader by pressing button A while powering up the board from USB. Or, hold button A while pressing and releasing button B (if configured as RST). Button A must be connected to pin A27 via solder jumper J13 (this will already be soldered if you ordered the bootloader option). Note that when no user firmware is installed, the bootloader will not automatically run, so you must always use the bootloader button. When the bootloader is run for the first time, the host operating system may take a small amount of time to install drivers. Drivers are already included with the OS, so there is nothing more to download. Once loaded, the LED will begin blinking at 2Hz.
- Mount the "FLASH disk" if it is not mounted automatically. The only file on the entire volume will be FLASH.BIN. This file represents the entire FLASH contents and will always exist. The file date will always be the same upon mounting (2/14/1989). You can read this file simply by copying it to your hard drive. It will include the installed firmware plus 0xFF for the remainder of the file (up to the end of the FLASH).
- Program the FLASH by copying your new FLASH.BIN over the existing copy on the "FLASH disk". On Windows, you can do this with a file manager. On OS-X (and possibly Linux), you will need to use the cp command, which should already be present. Open up a console (Terminal on  $OS-X$ ) and type (adjust for your system):

cp FLASH.BIN '/run/media/cygnus/MT-D21E MSD'

- Be sure to unmount the volume before running your new firmware, so that any disk caches are flushed.
- To run your firmware, simply reset or cycle power without pressing button A.
- Technical notes: The startup portion of the bootloader will run prior to executing your firmware. This startup code will enable the button A pullup resistor, wait 8ms for the debouncing capacitor to charge, then test the state of the button. If it is not pressed, the user firmware will be executed as follows:
	- The stack pointer location will be rebased to 0x00004000
	- The interrupt vector table will be rebased to (0x00004000 & SCB\_VTOR\_TBLOFF\_Msk)
	- A jump will be perfomed to the user firmware reset vector.

## **Schematic**

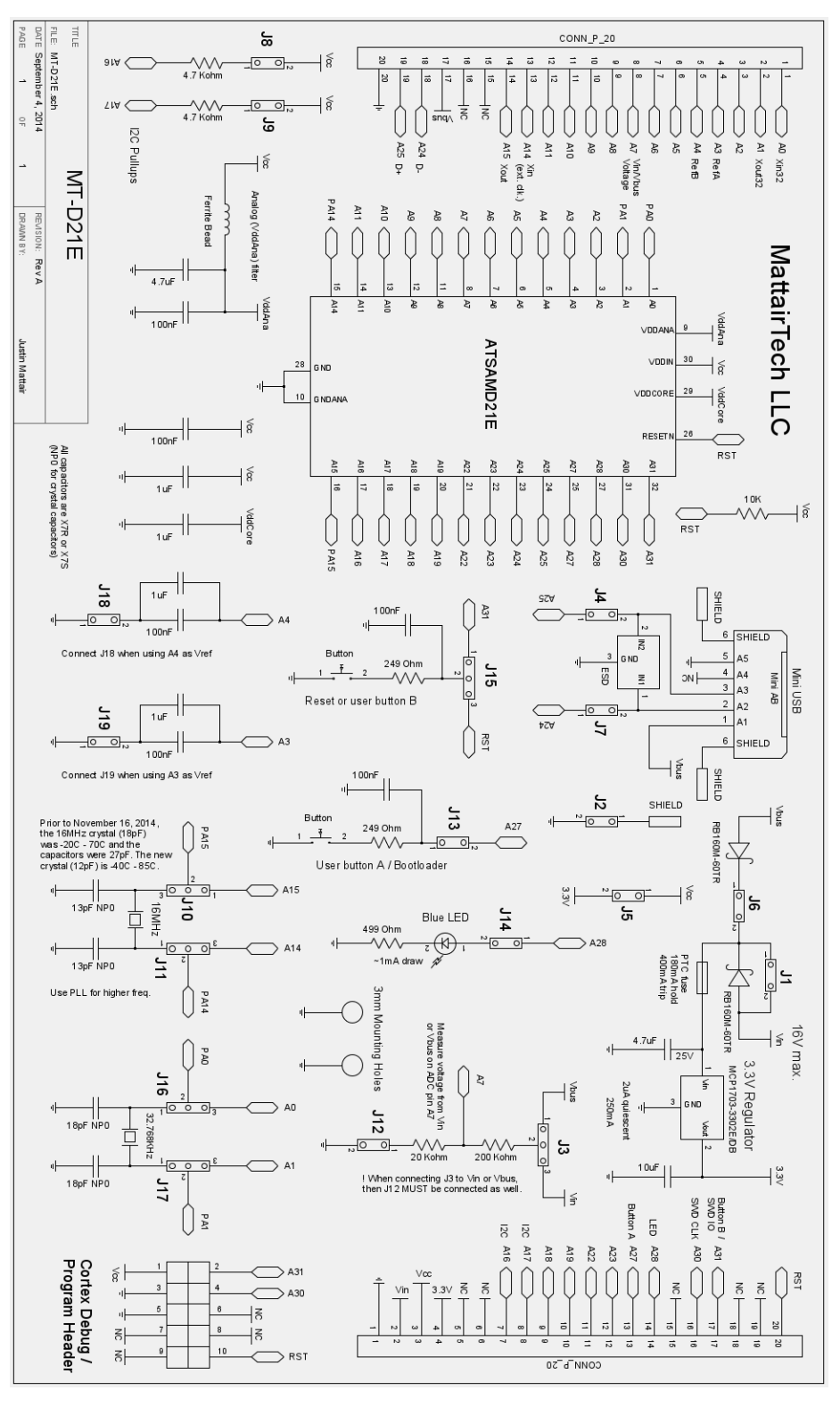

## **Fuse and Lock Settings**

**With SAM-BA (CDC) Bootloader**

Both the bootloader and the blink sketch were pre-installed by using the Arduino IDE. Neither the region lock bits or the security bit is set. The fuses are left at default settings.

**With Mass Storage Bootloader**

The Mass Storage Bootloader was pre-installed with the following commands (ATSAMD21E17A shown):

```
atprogram -t atmelice -i SWD -d atsamd21e17a -cl 500khz program -c --verify -f
c:\msd_bootloader_128_flash.hex
atprogram -t atmelice -i SWD -d atsamd21e17a -cl 500khz write -fs -o 0x00804000 --values f9
```
Neither the region lock bits or the security bit is set. The three BOOTPROT fuse bits (2:0) are set to 0x01 (16KB). The blink program (compiled with an offset of 0x00004000) was then installed using the Mass Storage Bootloader.

### **Without Bootloader**

The Blink program was pre-installed with the following commands (ATSAMD21E17A shown):

```
atprogram -t atmelice -i SWD -d atsamd21e17a -cl 500khz program -c --verify -f
c:\MT_D21E_Blink_128_no_offset_flash.hex
```
Neither the region lock bits or the security bit is set. The fuses are left at default settings.

## **Blink Demo**

**With SAM-BA (CDC) Bootloader**

The blink sketch comes pre-installed using the Arduino IDE.

**With MSD Bootloader or Without Bootloader**

A demo program comes pre-installed. It simply blinks the LED at 1Hz using an internal clock source. The hex files can be found on the MT-D21E product page at [https://www.mattairtech.com/.](https://www.mattairtech.com/) The blink demo was compiled using the Atmel Standalone Toolchain for Linux. It makes use of Atmel Software Framework (ASF) so it is rather large for a blink program. I can send the source upon request. I will post source if I ever recompile a simpler version that does not depend on ASF.

## **Troubleshooting / FAQ**

- On October 6, 2014, the old PTC fuse was replaced with a 180mA hold (400mA trip) 16V PTC fuse.
- Prior to November 16, 2014, the 16MHz crystal (18pF) was -20C 70C and the capacitors were 27pF. The new crystal (12pF) is  $-40C - 85C$  and the new capacitors are 13pF.
- Prior to January 31, 2016, there was a documentation error regarding J16 and J17, the solder jumpers associated with the 32.768KHz crystal. The image of the PCB bottom shows BOTH crystals disconnected (pins routed to the main headers). The text incorrectly indicated that J16 and J17 were set such that the 32.768KHz crystal was connected. I wrote the text with the intent to use an image with the 32.768KHz connected (SAM-BA bootloader configuration), but I used the wrong image. Note that if the 32.768KHz crystal is disconnected, the crystal oscillator circuitry may still run at around 32KHz, but it will be unreliable and very inaccurate (USB may work intermittently).

## **Support Information**

Please check the MattairTech website [\(http://www.MattairTech.com/\)](http://www.MattairTech.com/) for firmware and software updates. Email me if you have any feature requests, suggestions, or if you have found a bug. If you need support, please contact me (email is best). You can also find support information at the MattairTech website. A support forum is planned. Support for Atmel ARM in general can be found at [http://www.at91.com/.](http://www.at91.com/)

**Justin Mattair MattairTech LLC PO Box 1079 Heppner, OR 97836 USA 541-626-1531 [justin@mattair.net](mailto:justin@mattairtech.com) <http://www.mattairtech.com/>**

## **Legal**

### *Copyright / Licenses*

Arduino core files:

This core has been developed by Arduino LLC in collaboration with Atmel. This fork developed by Justin Mattair of MattairTech LLC.

Copyright (c) 2015 Arduino LLC. All right reserved.

This library is free software; you can redistribute it and/or modify it under the terms of the GNU Lesser General Public License as published by the Free Software Foundation; either version 2.1 of the License, or (at your option) any later version.

This library is distributed in the hope that it will be useful, but WITHOUT ANY WARRANTY; without even the implied warranty of MERCHANTABILITY or FITNESS FOR A PARTICULAR PURPOSE. See the GNU Lesser General Public License for more details.

You should have received a copy of the GNU Lesser General Public License along with this library; if not, write to the Free Software Foundation, Inc., 51 Franklin St, Fifth Floor, Boston, MA 02110-1301 USA

### Bootloader files:

*Portions of this code are copyright (c) 2009-2015 Justin Mattair ([www.mattairtech.com](http://www.mattairtech.com/))*

*Portions of this code are copyright © 2003-2014, Atmel Corporation [\(http://www.atmel.com/\)](http://www.atmel.com/): /\*\* \* \file \* \* \brief User Interface \* \* Copyright (c) 2014 Atmel Corporation. All rights reserved.*

 *\* \* \asf\_license\_start*

 *\* \* \page License*

 *\* \* Redistribution and use in source and binary forms, with or without \* modification, are permitted provided that the following conditions are met:*

 *\* \* 1. Redistributions of source code must retain the above copyright notice, \* this list of conditions and the following disclaimer.*

 *\**

 *\* 2. Redistributions in binary form must reproduce the above copyright notice, \* this list of conditions and the following disclaimer in the documentation*

and/or other materials provided with the distribution.  *\**

 *\* 3. The name of Atmel may not be used to endorse or promote products derived \* from this software without specific prior written permission. \* \* 4. This software may only be redistributed and used in connection with an \* Atmel microcontroller product. \* \* THIS SOFTWARE IS PROVIDED BY ATMEL "AS IS" AND ANY EXPRESS OR IMPLIED \* WARRANTIES, INCLUDING, BUT NOT LIMITED TO, THE IMPLIED WARRANTIES OF \* MERCHANTABILITY, FITNESS FOR A PARTICULAR PURPOSE AND NON-INFRINGEMENT ARE \* EXPRESSLY AND SPECIFICALLY DISCLAIMED. IN NO EVENT SHALL ATMEL BE LIABLE FOR \* ANY DIRECT, INDIRECT, INCIDENTAL, SPECIAL, EXEMPLARY, OR CONSEQUENTIAL \* DAMAGES (INCLUDING, BUT NOT LIMITED TO, PROCUREMENT OF SUBSTITUTE GOODS \* OR SERVICES; LOSS OF USE, DATA, OR PROFITS; OR BUSINESS INTERRUPTION) \* HOWEVER CAUSED AND ON ANY THEORY OF LIABILITY, WHETHER IN CONTRACT, \* STRICT LIABILITY, OR TORT (INCLUDING NEGLIGENCE OR OTHERWISE) ARISING IN \* ANY WAY OUT OF THE USE OF THIS SOFTWARE, EVEN IF ADVISED OF THE \* POSSIBILITY OF SUCH DAMAGE. \* \* \asf\_license\_stop \* \*/ Portions of this code are Copyright (C) 2009-2012 ARM Limited. All rights reserved. \* @note \* Copyright (C) 2009-2012 ARM Limited. All rights reserved. \* \* @par \* ARM Limited (ARM) is supplying this software for use with Cortex-M \* processor based microcontrollers. This file can be freely distributed \* within development tools that are supporting such ARM based processors. \* \* @par \* THIS SOFTWARE IS PROVIDED "AS IS". NO WARRANTIES, WHETHER EXPRESS, IMPLIED \* OR STATUTORY, INCLUDING, BUT NOT LIMITED TO, IMPLIED WARRANTIES OF \* MERCHANTABILITY AND FITNESS FOR A PARTICULAR PURPOSE APPLY TO THIS SOFTWARE. \* ARM SHALL NOT, IN ANY CIRCUMSTANCES, BE LIABLE FOR SPECIAL, INCIDENTAL, OR \* CONSEQUENTIAL DAMAGES, FOR ANY REASON WHATSOEVER. Portions of this code are copyright © 2003-2014, Dean Camera [\(www.fourwalledcubicle.com\)](http://www.fourwalledcubicle.com/) Specifically, the virtual FAT implementation from his MSD bootloader is used in the MT-D21E bootloader: /\* LUFA Library Copyright (C) Dean Camera, 2014. dean [at] fourwalledcubicle [dot] com www.lufa-lib.org \*/ /\* Copyright 2014 Dean Camera (dean [at] fourwalledcubicle [dot] com) Permission to use, copy, modify, distribute, and sell this software and its documentation for any purpose is hereby granted without fee, provided that the above copyright notice appear in all copies and that both that the copyright notice and this permission notice and warranty disclaimer appear in supporting documentation, and that the name of the author not be used in*

 *advertising or publicity pertaining to distribution of the software without specific, written prior permission.*

 *The author disclaims all warranties with regard to this software, including all implied warranties of merchantability*

 *and fitness. In no event shall the author be liable for any special, indirect or consequential damages or any damages whatsoever resulting from loss of use, data or profits, whether in an action of contract, negligence or other tortious action, arising out of or in connection with the use or performance of this software. \*/*

*Portions of this code are Copyright (C) 2009-2012 ARM Limited. All rights reserved.*

 *\* @note*

 *\* Copyright (C) 2009-2012 ARM Limited. All rights reserved.*

 *\* \* @par*

 *\* ARM Limited (ARM) is supplying this software for use with Cortex-M* 

 *\* processor based microcontrollers. This file can be freely distributed* 

 *\* within development tools that are supporting such ARM based processors.* 

 *\* \* @par*

- *\* THIS SOFTWARE IS PROVIDED "AS IS". NO WARRANTIES, WHETHER EXPRESS, IMPLIED*
- *\* OR STATUTORY, INCLUDING, BUT NOT LIMITED TO, IMPLIED WARRANTIES OF*
- *\* MERCHANTABILITY AND FITNESS FOR A PARTICULAR PURPOSE APPLY TO THIS SOFTWARE.*
- *\* ARM SHALL NOT, IN ANY CIRCUMSTANCES, BE LIABLE FOR SPECIAL, INCIDENTAL, OR*
- *\* CONSEQUENTIAL DAMAGES, FOR ANY REASON WHATSOEVER.*

*ATSAMD21E Features (page 5) taken from Atmel datasheet.*

### *Software Warranty Disclaimer*

The author disclaim all warranties with regard to this software, including all implied warranties of merchantability and fitness. In no event shall the author be liable for any special, indirect or consequential damages or any damages whatsoever resulting from loss of use, data or profits, whether in an action of contract, negligence or other tortious action, arising out of or in connection with the use or performance of this software.

### *Hardware Disclaimer*

This development board/kit is intended for use for FURTHER ENGINEERING, DEVELOPMENT, DEMONSTRATION, OR EVALUATION PURPOSES ONLY. It is not a finished product, and may not (yet) comply with some or any technical or legal requirements that are applicable to finished products, including, without limitation, directives regarding electromagnetic compatibility, recycling (WEEE), FCC, CE, or UL (except as may be otherwise noted on the board/kit). MattairTech LLC supplied this board/kit AS IS, without any warranties, with all faults, at the buyer's and further users' sole risk. The user assumes all responsibility and liability for proper and safe handling of the goods. Further, the user indemnifies MattairTech LLC from all claims arising from the handling or use of the goods. Due to the open construction of the product, it is the user's responsibility to take any and all appropriate precautions with regard to electrostatic discharge and any other technical or legal concerns.

The product described in this document is subject to continuous development and improvements. All particulars of the product and its use contained in this document are given by MattairTech LLC in good faith. However all warranties implied or expressed including but not limited to implied warranties of merchantability or fitness for particular purpose are excluded.

This document is intended only to assist the reader in the use of the product. MattairTech LLC shall not be liable for any loss or damage arising from the use of any information in this document or any error or omission in such information or any incorrect use of the product.

## **Appendix A: Precautions**

## CAUTION

Do not change power configuration, or solder any jumper while unit is powered. Do not short Vin, Vbus, 3.3V, or ground to each other (ie: solder jumpers on bottom shorting on clipped lead).

## **CAUTION**

Higher regulator input voltages mean larger voltage drops and thus higher thermal dissipation for a given amount of current. Be sure to limit current consumption to prevent excessive heat when using higher voltages and/or currents. The regulator will enter thermal shutdown if it gets too hot. All capacitors are X7R, X7S, or NP0, so they can deal with the higher temperatures of the regulator. Note that the PTC fuse is located near the regulator, so high temperatures will lower the PTC trip and hold currents.

# **CAUTION**

Normally, power is supplied from Vin or Vbus. However, it is possible to disconnect the regulator and supply an externally regulated voltage on the 3.3V and/or Vcc pins. When doing this, care must be taken to limit inrush current on these pins due to the low ESR of the ceramic capacitors. Failure to do so may cause damaging inductive voltage spikes due to any wire inductance (ie: benchtop power supply leads). Inrush current is normally controlled by the PTC fuse, which has a small series resistance.

# CAUTION

The MT-D21E contains static sensitive components. Use the usual ESD procedures when handling.

## **Appendix B: Other MattairTech Products**

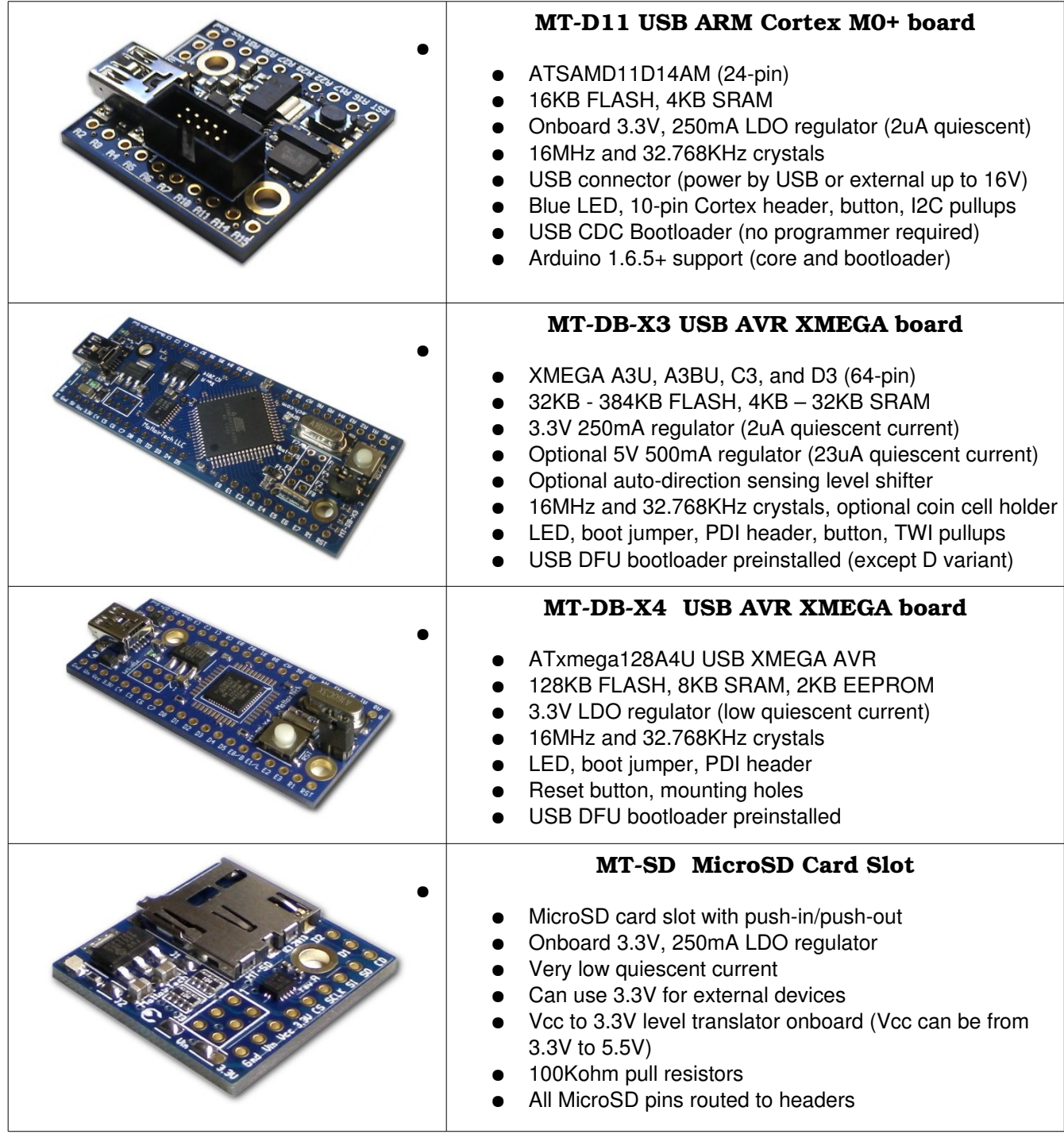